# **Easy-to-use Web Jukebox with Perl and Apache::MP3 Music on the Move**

The Apache::MP3 module builds a convenient Web jukebox to organize jumbled MP3 collections. You can even use a Perl script to introduce a simple hierarchy.

Rescuing your ever growing music collection from the chaos of an unordered world is a tedious task, but one that can be accomplished.

**BY MICHAEL SCHILLI**

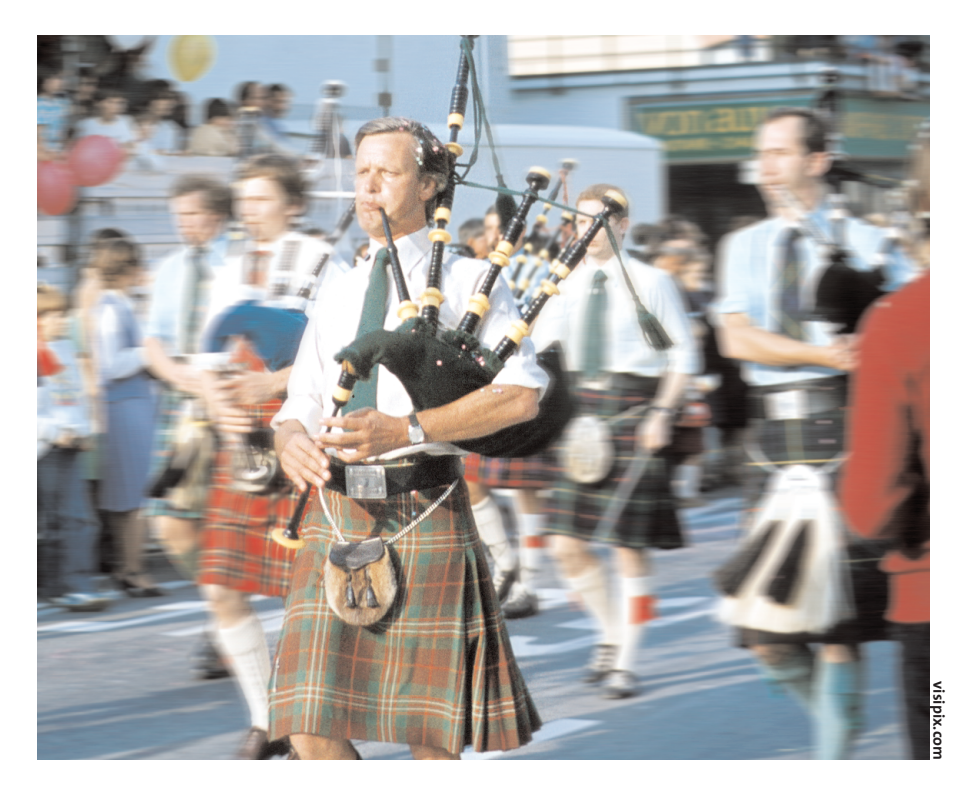

In the course of the last few months I<br>
have been busy ripping all my CDs to<br>
create MP3s, which are now stored<br>
on an enormous (120 GBytes!) hard n the course of the last few months I have been busy ripping all my CDs to create MP3s, which are now stored disk. Having finished that step, I then connected a lead up to my sound card, plugged it into my stereo and happily zapped around in a collection of thousands of tracks using only a normal household browser. I was amazed at the tracks I had obviously bought at some time, but completely forgotten! After the dust, and the initial excitement, had settled, I started working on some Perl scripts to add some order to this chaos and make my MP3 collection easier to  $11S$ e.

Okay, I know it was a lot of work ripping all those CDs, but for those of you wary of all this effort, let me just ask if you have ever wished for any of the following:

- That you could launch a track that has been at the back of your mind within a matter of seconds
- That your music collection could be searched by keyword
- That you could create, manage and run playlists of music depending on you current whims
- To be able to run a music server on your private Ethernet to serve up tracks to multiple servers/stereos all over your home

| /songs/by_artist/Green_Day/Shenanigans/ - Netscape<br>File Edit View Go Bookmarks Tools Window Help |                             | ಀ             |                 | ×              |
|----------------------------------------------------------------------------------------------------|-----------------------------|---------------|-----------------|----------------|
| Back <sup>O</sup>                                                                                   | Forward<br>Reload           | Stop.         | http://localho▼ |                |
| a Shop Strand10 Statest Builds SMusic SAmpheta<br>/songs/by_artist/Green_Day/Shenani                |                             |               |                 |                |
| <b>Home</b><br>songs<br>by artist<br><b>Green Day</b><br><b>Shenanigans</b>                         |                             |               |                 |                |
| [Shuffle All ] [Stream All ]<br>Song List (14)                                                      |                             |               |                 |                |
| Add to Playlist<br>Shuffle All<br>Play All                                                          | Add All to Playlist         |               | Play Selected   |                |
| <b>Select</b>                                                                                       | <b>Title</b>                | <b>Artist</b> | <b>Duration</b> | <b>Bitrate</b> |
| $\blacksquare$ [fetch] [stream]                                                                     | Suffocate                   | Green<br>Day  | 2:54            | 12.8           |
| $\blacksquare$ [fetch] [stream]                                                                     | Desensitized                | Green<br>Day  | 2:47            | 12.8           |
| $\blacksquare$ [fetch] [stream]                                                                     | You Lied                    | Green<br>Day  | 2:25            | 12.8           |
| $O \times \square$                                                                                  | Document: Done (1.704 secs) |               |                 | $=$            |

**Figure 1: The jukebox offering to stream the tracks on Green Day's CD "Shenanigans"**

• To categorize songs by their smooch factor and choose a dozen or so to suit the current mood.

Best thing of all, this is entirely legal. Once you have become used to leaving those silver disks in the cupboard, and have come to appreciate the finer points of those extended search and sort facilities, you will hardly be able to imagine the lengths you had to go to, to listen to music way back in the Stone Age of CD technology.

## **The Ripper is at it again**

I used a Perl script called *crip*, which is available for free at [1] to rip my CD collection. Simply place a CD in the drive and *crip* runs off to check for information on the artist, album and tracks in the CDDB database. This information is then stored along with the tracks themselves in an MP3 file. I originally intended to migrate to the Ogg Vorbis format, which is the only one supported by *crip* today (MP3 support is only available up to version 1.0), but I had to change my plans, as my wife's MP3

player does not support the Ogg Vorbis format. C'est la vie!

#### **MP3 Partitions**

To allow for more convenient partitioning of the enormous mass of data (25 GBytes), I decided to store the MP3 files in so-called "pods"; these are subdirectories with three-digit serial numbers (001, 002, …) of 700 MB each.

Why did I choose that value? Well, 700 MB will easily fit on a CD-Rom, allowing me to create back ups of all that hard work. Let's assume I want to back up pod *027*; I simply insert a writable disk and type:

cdr 027

to start burning the CD. Of course *cdr* is a simple one-liner shell script with the following content:

mkisofs  $-R$  \$\* | cdrecord  $-V$   $\overline{Z}$ speed=4 dev=0,0 -

If you are not happy with that, refer to [5] for a few useful tips on using typical household CD writers on Linux.

A pod can store somewhere between 150 and 200 MP3 files, and I created 33 pod directories, numbered 001 through 033.

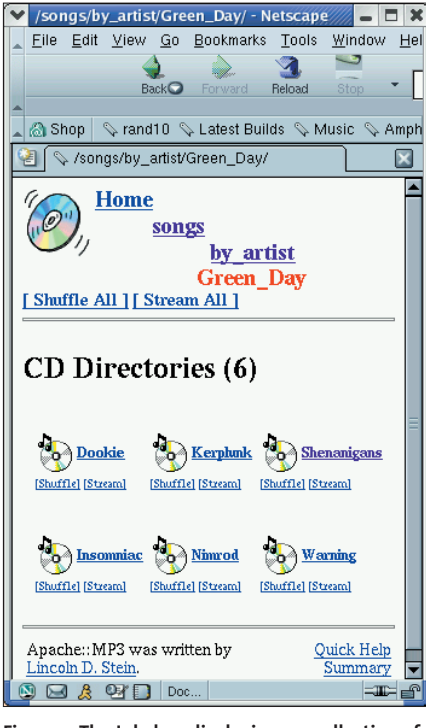

**Figure 2: The Jukebox displaying my collection of "Green Day" CDs**

Pods can be stored on various partitions on a single or multiple hard disks, where symbolic links in a central file structure are used to reference the MP3 files themselves. This allows you to create multiple views of your CD collection – sorted by album, artist, genre, smooch factor, and so on, without needing to copy the heavyweight MP3 files. They simply stay in their pods.

A script aptly named *topod* picks up the MP3 files from a temporary directory that *crip* uses for ripping CDs, and stores them in the next available pod. The script uses the module *Algorithm::Bucketizer* from CPAN to fill the "buckets" in the pod chain up to the 700 MByte limit and, if necessary, add a new bucket. It also uses a *%seen* hash to locate duplicates in the collection, and prevent new duplicates from occurring. Line 18 in *topod* initializes an *Algorithm::Bucketizer* type object with a 700,000,000 Byte bucket size. It uses the simple algorithm; that is it simply fills the last bucket, before starting on a new one. This ensures that only the latest pod will be subject to change, thus allowing you to create CD ROM back ups of all the other pods.

If the script notices that you already have a few pods on your disk, it first has to convert them to virtual buckets and use the *prefill\_bucket* method to pass them to the *Algorithm::Bucketizer* object.

This setup allows the *Algorithm::Bucketizer* to use a while loop starting in line 38 with the *add\_item* method to accept

#### **Listing 1: topod**

```
01 #!/usr/bin/perl
02 ##############################
03 # topod
04 # Mike Schilli, 2003
   (m@perlmeister.com)
05 ##############################
06 use warnings;
07 use strict;
08
09 my $POD_DIR =
   "/ms1/SONGS/pods";
10
11 use File::Basename;
12 use Algorithm::Bucketizer;
13 use File::Copy;
14
15 my %seen = ();
16
17 # Init buckets
18 my $b = Algorithm::Bucketizer-
   >new(
19 bucketsize => 700_000_000,
20 algorithm \Rightarrow 'simple',
21 );
22
23 # Prefill buckets with
       existing Pods
24 while(<$POD_DIR/*>) {
25 my($idx) = /(\dagger3)/;
26
27 while(<$POD_DIR/$idx/*.mp3>)
   {
28 my $base = basename({$ ) : }29 if(exists $seen{$base}) {
30 print "Dupe detected:
```
 $\frac{1}{2}$  \n";  $31 \quad \}$ 32 \$seen{\$base}++; 33 \$b->prefill\_bucket(\$idx - 1,  $34$   $\uparrow$ ,  $\lnot$   $\uparrow$ ,  $\lnot$   $\uparrow$ 35 } 36 } 37 38 while(<\*.mp3>) { 39 if(exists \$seen{\$\_}) { 40 print "Not adding dupe:  $\sum_{n=1}^{\infty}$ 41 next; 42 } 43 44 \$seen{\$\_}++; 45 46 my  $$bucket = $b$$ ->add item  $($ \$\_, -s \$\_); 47 48 my \$path = sprintf "\$POD\_DIR/%03d/\$\_", 49 \$bucket->serial();  $50$ 51 unless(-d dirname(\$path)) { 52 mkdir dirname(\$path) or 53 die "Cannot mkdir " . 54 dirname(\$path); 55 } 56 57 move(\$\_, \$path) or 58 die "Cannot move \$\_ to \$path"; 59 }

new MP3s and store them in the latest bucket, or create a new bucket. To reflect this virtual order, the script creates new subdirectories (line 52) and drops new MP3 files into them (line 57) in the real world. *Algorithm::Bucketizer* enumerates the buckets starting at 0; the directories in the real world are called 001, 002, and so on. The *add\_item()* method in line 46 expects the name and size of the MP3 file. The file test operator *-s* is used to ascertain the size.

*add\_item* returns the bucket object that stored the MP3 file, and the *serial()* method returns the index number of the bucket (0, 1, 2, …). Adding one and prepending one or two zeros (as in 007) will give you the matching pod directory.

002 #############################

001 #!/usr/bin/perl

#### **Views**

Who would want to root around the pod jungle, just to find a track. Instead I opted for a three-tier hierarchy with a top directory of all artists, an album level below this, and then the tracks on each album in the right order.

Now *crip* has already ensured that the individual MP3 files contain the tag information I need for this task. And the file names provide additional clues, as in:

The\_Strokes\_-\_ITI02\_The\_Modern2 \_Age.mp3

The artist (in this case The\_Strokes) comes first, followed by a dash and the first letters of the words in the album title (ITI = Is This It), followed by the

**Listing 2: mktree**

track number (02), and title (The\_Modern\_Age).

And this is how this song would be stored in the *by\_artist* hierarchy I opted for:

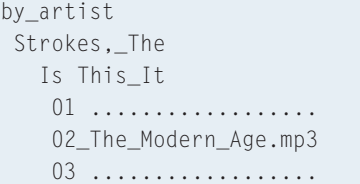

To do this, the *mktree* listing iterates through all the pods, using the *MP3::Info* module to read the embedded info tags of the MP3 files stored in the pods to create the required subdirectory below the *by artist* tree ("Strokes, The/Is

## 003 # mktree 004 # Mike Schilli, 2003 (m@perlmeister.com) 005 ############################# 006 use warnings; 007 use strict; 008 009 my \$POD\_ROOT "/ms1/SONGS/pods"; 010 my \$TREE\_ROOT "/ms1/SONGS/by\_artist"; 011 my  $MPS_PATTERN = qr/\n\rangle.mp3$/;$ 012 my %ARTIST MAP =  $()$ ; 013 my \$ARTIST FILE = "artistmap.gdbm"; 014 015 use Log::Log4perl qw(:easy); 016 use GDBM\_File; 017 use File::Find; 018 use MP3::Info; 019 use File::Basename; 020 use File::Path; 021 use File::Spec; 022 use Getopt::Std; 023 024 Log::Log4perl->easy\_init(  $025$  { level =>  $$INFO$ ,  $l$ ayout  $\Rightarrow$  '%m%n'}); 026 027 getopts("du", \my %opts); 028 029 tie %ARTIST\_MAP, 'GDBM\_File', \$ARTIST\_FILE, 030 &GDBM\_WRCREAT, 0640 or

```
031 die "Cannot tie
   $ARTIST_FILE";
032
033 if($opts{d}) {
034 \# Dump artist map
035 for(sort keys
   %ARTIST_MAP) {
036 print "$ =>
   $ARTIST_MAP{$_}\n";
037 }
038 } elsif($opts{u}) {
039 \# Undump artist map
040 %ARTIST MAP = ();
041 while(\langle \rangle) {
042 chomp:
043 my($k, $v) = split /
   \Rightarrow /, $_, 2;
044 $ARTIST_MAP$k} = $v;045 }
046 } else {
047 # Link hierarchy
   entry to pod entry
048 find(sub {
049
   mklink($File::Find::name)
050 if
   /$MP3_PATTERN/;
051 }, $POD_ROOT);
052 }
053
054 #############################
055 sub mklink {
056 #############################
057 my({$file}) = @;
058
059 my $tag =
```
get\_mp3tag(\$file); 060 061 if(!\$tag) { 062 warn "No TAG info in \$file"; 063 link\_path(\$file, 064 "Lost+Found/" . basename(\$file)); 065 return; 066 } 067 068 for(qw(ARTIST ALBUM TITLE COMMENT)) { 069 unless(\$tag->{\$\_} =~  $/ \S/$ ) { 070 warn "No \$\_ TAG in \$file"; 071 link\_path(\$file, 072 "Lost+Found/" . 073 basename(\$file)); 074 return;  $075$  }  $076$  } 077 078 my  $(\text{stack no}) =$ 079 (\$tag->{COMMENT}  $=$  /(\d+)\$/); 080 081 \$track no = "XX" unless 082 defined \$track\_no; 083 084 my  $\text{2} \cdot \text{2} = \text{2} \cdot \text{2}$ >{ARTIST};

This\_It"), and as the song "The Modern Age" is stored in pod 017, to then create the following symbolic link:

ln -s  $/$ .../pods/018/The Strokes $\overline{z}$  $_$  ITI02\_The\_Modern\_Age.mp3  $\blacktriangleright$ by\_artist/Strokes,\_The/Is\_This2 \_It/02\_The\_Modern\_Age.mp3

Of course, human error does tend to raise its ugly head in the CD data available from the *http://www.freedb.org* database: a simple typo, such as leaving out the second "z" in "Eros Ramazzotti", will store your database entry in the wrong spot. Or maybe somebody has entered "Tom Waits", where "Waits, Tom" would be preferable in an alphabetical list.

#### **Brain Power to the Rescue**

Now this is difficult to automate: What is the difference between "John Cale", who we would preferably index under "Cale, John" in our collection, and a famous group such as "Judas Priest", who we would like to keep just like that?

Use your brain! *mktree* makes a few useful suggestions for each new artist and leaves it up to the user to decide:

```
[1] Judas Priest
 [2] Priest, Judas
|1\rangle
```
You can simply hit "Enter" to accept the first option; if you type a number, *mktree* selects the entry with this number. If

**Listing 2: mktree**

none of the current suggestions makes sense, *mktree* even allows text input at this point, storing your selection persistently until called in a GDBM database.

Starting in line 9 *mktree* first defines a number of installation specific parameters: *\$POD\_ROOT* is the root for the pod directories where your MP3 files will be stored, *\$TREE\_ROOT* specifies the directory in which artists, albums and tracks will be stored. The persistent *%ARTIST\_ MAP* hash specifies how to correct an artist's name after reading it from the MP 3 file.

Line 16 calls the GDBM\_File module, which is used by the *tie()* command in line 29 to store the *%ARTIST\_MAP* hash persistently. Line 24 initializes *Log::Log4 perl*; I kept this in for old times' sake, but

085 086 unless(exists \$ARTIST\_MAP{\$artist}) { 087 \$ARTIST\_MAP{\$artist} = 088 warp\_artist(\$artist); 089 } 090  $091$  \$artist = \$ARTIST\_MAP{\$artist}; 092 093 my \$relpath = File::Spec- >catfile( 094 map {  $s/[S]/2/g$ ;  $$^{\circ}$ : 095 } \$artist, \$tag->{ALBUM}, 096 "\${track\_no}\_\$tag-  $>\$ {TITE}, mp3"); 097 098 link path(\$file, \$relpath); 099 }  $100$ 101 ############################# 102 sub link\_path { 103 ############################# 104 my(\$file, \$relpath) =  $@_{-};$ 105 106 my  $$path = File::Spec-$ >rel2abs( 107 \$relpath, \$TREE\_ROOT); 108 109 my \$dir = dirname(\$path);

```
110 unless(-d dirname($path))
   {
111 INFO("mkdir $dir");
112 mkpath $dir or
113 die "Cannot
   mkpath $dir";
114 }
115 unless(-l $path) {
116 INFO("Linking $file
   to $path");
117 symlink($file, $path)
   or
118 die "Cannot
   symlink $file";
119 }
120121
122 #############################
123 sub warp_artist {
124 #############################
125 my($artist) = @ ;
126
127 my @choices = ();
128
129 my @c = split ' ',
   $artist;
130
131 if(@c == 1) {
132 @choices = ();
133 } elsif(C[0] =~
   /^the$/i) {
134 my $the = shift @c;
135 @choices = ("@c,
   $the");
136 } elsif(@c == 2) {
137 @choices = ("$c[1],
```
 $$c[0]$ "); 138 } elsif(@c == 3) { 139  $@choice = ("$c[2],$  $$c[0] $c[1]$ "); 140 } 141 142 return pick(\$artist, @choices); 143 } 144 145 ############################# 146 sub pick { 147 ############################# 148 my(@options) =  $@$ ; 149 150 my  $\text{\$counter} = 1$ ; 151 152 for(@options) { 153 print "[", \$counter++, "] \$\_\n"; 154 } 155  $156$   $\frac{1}{2}$  | = 1; 157 print "[1]>"; 158 159 chomp(my \$input = <STDIN>); 160 \$input = 1 unless \$input; 161 162 if(\$input =  $/\sqrt{d+1}$ ) { 163 return \$options[\$input-1]; 164 } else { 165 return \$input; 166 } 167 }

it does allow you to make *mktree* more or less talkative. *%m%n* simply outputs the log message an a newline character.

Thanks to line 27, *mktree* also understands the *-d* (Dump) and *-u* (Undump) options, which output or set the contents of the persistent *%ARTIST\_MAP* hash.

mktree -d > data

creates the artist list in the *data* file, as in:

The Beatles  $\Rightarrow$  Beatles, The Salt 'N' Pepa => Salt 'N' Pepa Zucchero Sugar 2 Fornaciari  $\Rightarrow$  Zucchero

If you use a text editor to manipulate *data* manually, you can type:

mktree -u < data

to load the whole kit and caboodle back into the binary GDBM file, and *mktree* will automagically repair itself, the next time you call it. This is very practical if I mistype an entry when prompted by *mktree*.

#### **Extracting MP3 Tags**

The *MP3::Info* module helps to read the tag information stored in the MP3 files. The *get\_mp3tag()* function exported by the module, expects an MP3 filename and returns a reference to a hash containing the CD data entries for all of the *ARTIST*, *ALBUM*, *TITLE* and *COMMENT* keys.

The *mklink()* function (its definition starts in line 55 of *mktree*) expects the complete path for an MP3 file in a pod, using *MP3::Info* to extract the corresponding CD data and ascertain the album title and the normalized artist name – this can involve some user interaction.

*link\_path()* then uses *symlink* to create a symbolic link in *by\_artist/interpret/ album/song.mp3* that points at the actual MP3 file in the pod.

In the case of confusing or missing MP3 tag data, a link is created in the *Lost+Found* directory.

The script uses a regular expression to extract the track number from the MP3 COMMENT field, which contains something along the lines of "track11". Space characters and illegal slashes are replaced by simple underscores using the map command in line 94.

As  $s/[\sqrt{s}/]/\sqrt{g}$ ; does not return the resulting string, but the number of replacements, you need to add *\$\_;* to allow the *map* command to pass the individual components to *catfile*. This function, which is part of the *File::Spec* collection, concatenates the elements to finally create a pathname.

Starting at line 123, *warp\_artist()* attempts to put forward more-or-less intelligent suggestions based on an artist's name passed to it. If you pass "The Red Hot Chili Peppers" to the function it will generate both "Red Hot Chili Peppers, The" and "The Red Hot Chili Peppers", and allow you to choose between these two. When confronted with "Rory Galagher", it will suggest both "Rory Galagher" and "Galagher, Rory".

Finally (as of line 146), *pick* expects a list of suggestions, offering the user an enumerated list of strings, and returning the string that matches the number selected by the user, if any. On the other hand, if the user enters a text string, *pick* will pick it up (sorry about the pun) and hand it back to the caller.

#### **Installation**

After customizing the configuration lines to reflect your local environment, simply launch *topod* and *mktree* from the command line. *topod* will locate ripped MP3 files in the current working directory, *mktree* can run anywhere. After setting up the *by\_artist* tree, we simply have to set up an Apache Webserver to serve it up.

You will need a *mod\_perl* capable Apache version (see the Howto at [3]). Your local Perl installation also needs the *Apache::MP3* module by CPAN. My installation worked with Apache 1.3.37 – but *mod\_perl* should now run reliably on 2.0. The following lines in *httpd.conf* should enable your music server:

<Location /songs>

SetHandler perl-script PerlHandler Apache::MP3::Sorted PerlSetVar SortFields Artist, 2

Album,comment </Location>

The */songs* directory below the document root, *htdocs*, of the Apache server, must point to (or at least use a symbolic link to) the *by\_artist* directory, created by *mktree* earlier on. The configuration file will need a few lines, such as the following, to allow Apache to follow the link:

<Directory /> Options FollowSymLinks AllowOverride None </Directory>

If you then restart and point your browser to:

http://localhost/songs

you can browse around your collection to your heart's delight. Clicking on a "stream" link for a song will launch the Linux MP3 player, *xmms* ([4]), and play one or more songs in sequence or random order, as specified. And this is just the start of a beautiful new relationship.

## [1] Crip Homepage: *http://bach.dynet.com/crip/* [2] Apache::MP3: *http://namp.sourceforge.net* [3] Apache mod\_perl homepage: *http://perl.apache.org* [4] xmms on Redhat 8.0/9.0 no longer plays MP3s, a fix is available from: *http://www.gurulabs.com/downloads. html* [5] Steve Litt, "Installing Your ATAPI CDRW Drive in Linux":*http://www.* **INFO**

*troubleshooters.com/linux/cdrw.htm*

*Michael Schilli works as a software engineer for AOL/Netscape in Mountain View, California. He wrote*

*"Perl Power"for*

**THE AU**

**THOR**

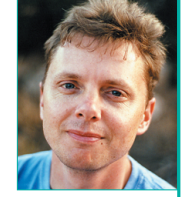

*Addison-Wesley and can be contacted at mschilli@perlmeister.com. His homepage is at http://perlmeister. com.*